## **Elektronische Direktlieferung von Kopien im Rahmen des Leihverkehrs: Dienstoberfläche**

Praktische Umsetzung in der Dienstoberfläche

Wie sehe ich, ob die elektronische Direktlieferung für meine Bibliothek aktiv ist?

In der Dienstoberfläche unter Konfiguration Konfiguration der elektronischen Dokumentlieferungen:

BSZ-Fernleihe: Konfiguration der elektronischen Dokumentlieferungen **Sigel: 576** 

## Direktlieferung: Aktiviert

**ISIL der Bibliothek:** 

Hinweis: Sollten Sie sich bspw. zum 01.02.2024 angemeldet haben, lesen Sie hier bis 31.01. "Deaktiviert". Erst am 01.02.2024 lesen Sie hier "Aktiviert".

## Wie kann ich einen Aufsatz an die Endnutzerin/den Endnutzer weiterleiten?

Wenn Ihre Bibliothek für die Direktlieferung freigeschaltet ist, finden Sie unterhalb der Bestellhistorie Ihrer nehmenden Kopienbestellungen ein weiteres Kontaktformular "Direktlieferung":

Kontaktformular: Bibliothek || Besteller || Direktlieferung

Die E-Mail-Adresse der Endnutzerin/des Endnutzers müssen Sie händisch eintragen:

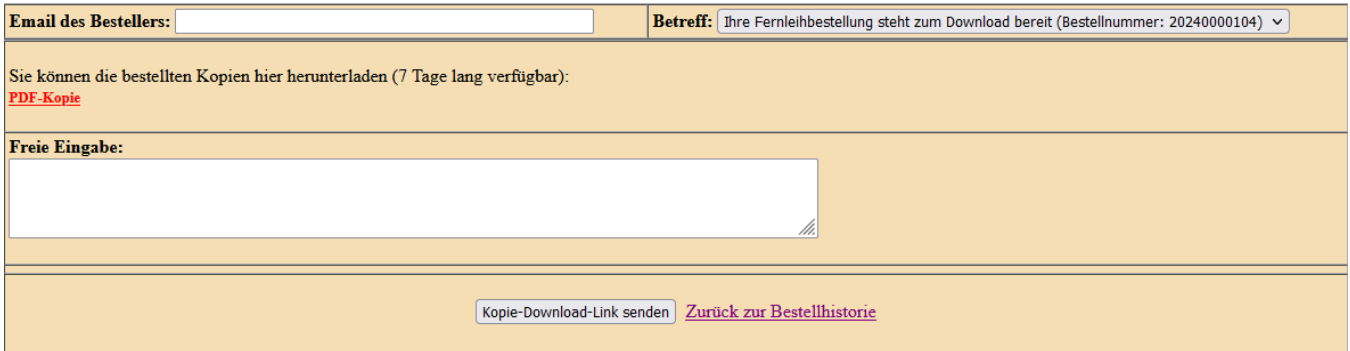